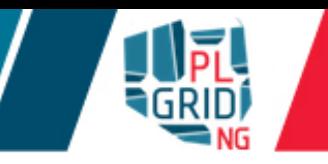

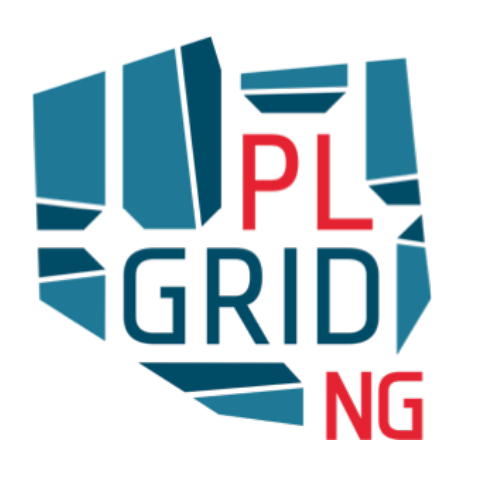

## Wprowadzenie do obliczeń naukowych na Komputerach Dużej Mocy

**Klemens Noga** 

**ACK Cyfronet AGH** 

Wydział Chemii Uniwersytetu Jagiellońskiego, Kraków 2 XII 2016

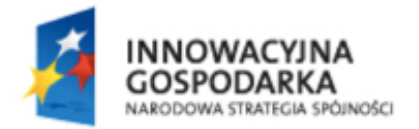

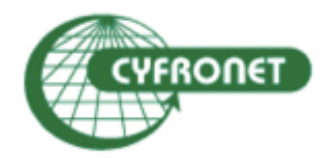

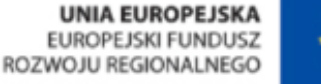

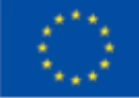

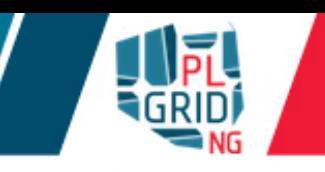

- Klastry obliczeniowe w ACK Cyfronet AGH
	- sposoby dostępu
	- praca z tekstowym interfejsem użytkownika
	- dostępne zasoby obliczeniowe i dyskowe
	- zarządzanie środowiskiem aplikacji obliczeniowych
- Przeprowadzenie obliczeń
	- systemy kolejkowe
		- skrypty obliczeniowe
		- **obliczenia sekwencyjne i równoległe**
	- najlepsze praktyki  $\mathcal{L}_{\mathcal{A}}$
- Dokumentacja i pomoc dla użytkowników

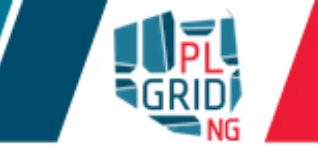

- Wszystkie klastry obliczeniowe w PLGrid wykorzystują Linux  $\overline{\mathbb{R}}$ 
	- Scientific Linux 6 na Zeusie
	- **CentOS 7 na Prometheusie**
- Klastry obliczeniowe zawierają  $\mathbb{R}^2$ 
	- **wezeł dostępowy (user interface (UI))**
	- węzły obliczeniowe

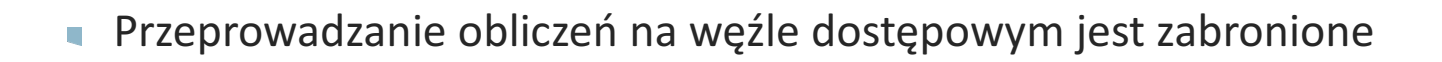

Sprawiedliwym dostępem do zasobów zajmuje się system kolejkowy L. PBS/Torque/Moab on Zeus **SLURM** on Prometheus

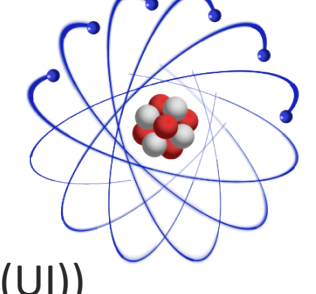

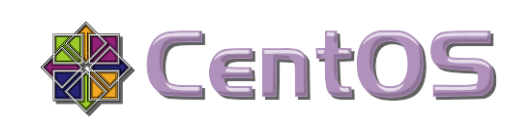

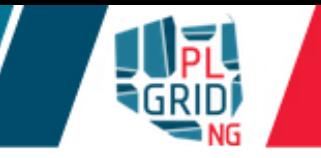

### SMP

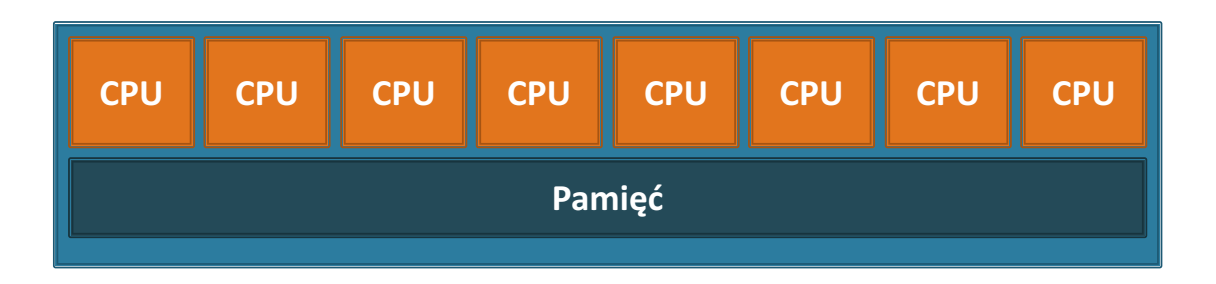

### Klaster

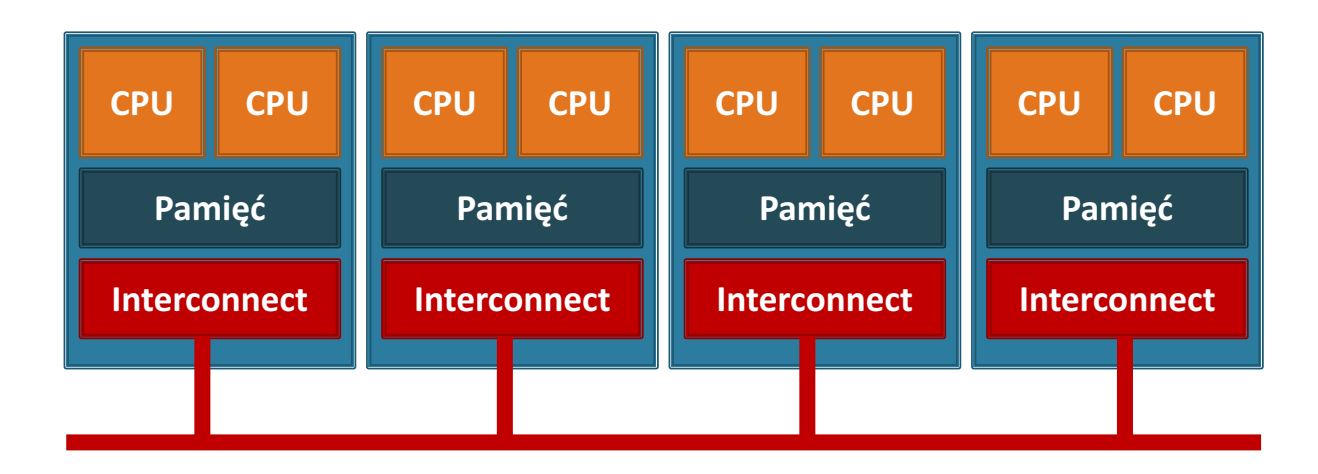

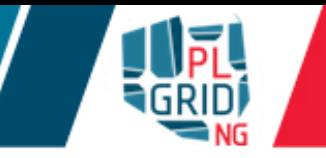

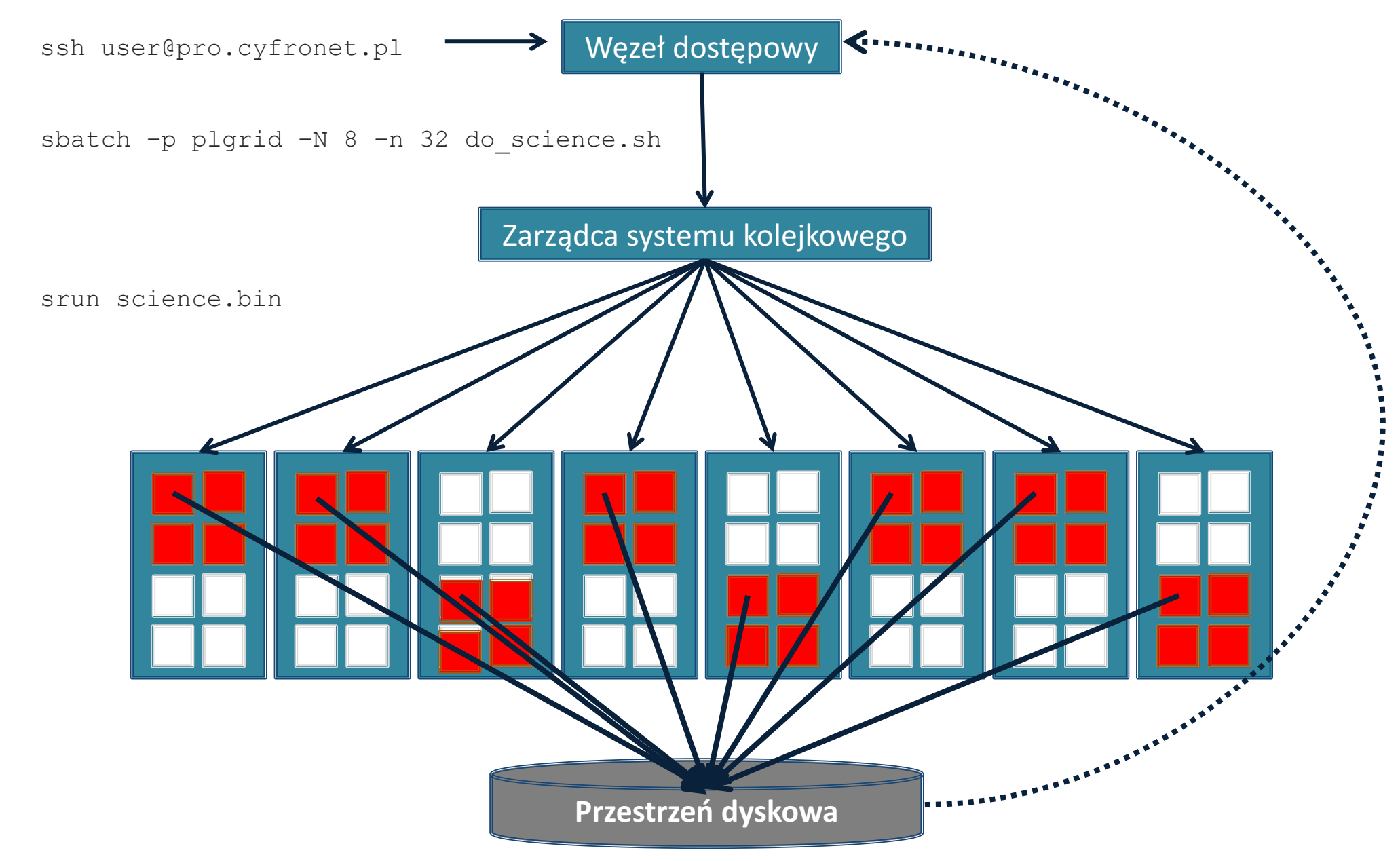

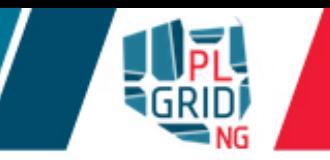

- Użytkownik loguje się na węzeł dostępowy (user interface (UI)) wykorzystując protokół SSH  $\overline{\mathbb{R}}$ 
	- **nazwy wezłów dostępowych:**

**login@zeus.cyfronet.pl**

**login@pro.cyfronet.pl**

**programy** do łączenia się po SSH

**Linux oraz MacOS zawarte w systemie operacyjnym** 

**u** polecenie ssh w terminalu

Windows

- PuTTY http://www.chiark.greenend.org.uk/~sgtatham/putty/
- KiTTY http://www.9bis.net/kitty/
- Babun http://babun.github.io/faq.html
- MobaXterm http://mobaxterm.mobatek.net

 $\blacksquare$ kopiowanie plików i katalogów

**Linux oraz MacOS zawarte w systemie operacyjnym** 

**polecenie scp** w terminalu

Windows

WinSCP - http://winscp.net/

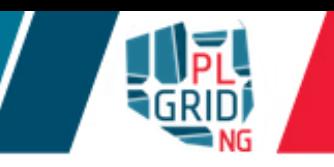

- Część systemu operacyjnego zajmującego się przechowywaniem danych nazywamy  $\overline{\mathbb{R}^n}$ systemem plików (file system). Jego zadaniem jest organizacja danych w pliki oraz katalogi
- Ciekawostka: w Linuksie wszystko jest plikiem (katalogi, urządzenia, powłoka)  $\mathcal{L}^{\mathcal{A}}$
- By dowiedzieć się gdzie jesteśmy w systemie plików wykonajmy polecenie  $\mathbb{R}^2$ **pwd**
- Polecenie to wypisuje aktualny katalog roboczy ( $pwd = print$  working  $\mathbb{R}^n$ directory)
- Domyślnie powłoka po otworzeniu znajduje się w katalogu domowym użytkownika  $(\sim)$ ,  $\overline{\mathbb{R}^n}$ \$HOME)
	- **Linux/MacOS: /home/nelle, /people/nelle, /Users/nelle**
	- Windows: C:\Documents and Settings\nelle, C:\Users\nelle
- Cały system plików zaczyna się od korzenia (tzw. root directory) /

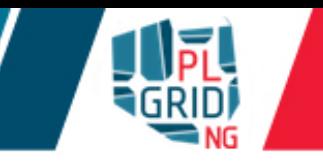

- Wyświetlanie zawartości katalogów  $\overline{\mathcal{L}}$ 
	- ls [opcje] [argumenty]
- Używając flag/opcji możemy modyfikować zachowanie programów  $\overline{\mathcal{L}}$ 
	- $\blacksquare$  ls  $-F$
- Przydatne opcje polecenia  $\text{ls}$ 
	- $\blacksquare$  a wyświetla wszystkie pliki, w tym ukryte
	- $\bullet$  t sortuje wyświetlanie według czasu modyfikacji
	- $r-r -$  odwraca kolejność sortowania
	- $-1$  wyświetla dodatkowe informacje w tzw. długim formacie
- Używając argumentów możemy wylistować zawartość innego katalogu L.
	- ls -F slurm
- Każda komenda w systemie linux ma stronę pomocy dostępną przez polecenie man  $\overline{\mathcal{L}}$

man ls

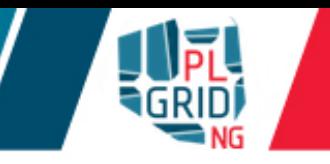

- Listowanie zawartości katalogów Ū.
	- używając relatywnych ścieżek
		- ls -F slurm  $\overline{\phantom{a}}$
	- używając absolutnych ścieżek
		- ls -F /net/people/tutorial/tutorial20/slurm  $\overline{\mathbb{R}}$
- Zmienianie katalogów cd (change directory)  $\mathbb{R}^2$ 
	- cd slurm  $\mathbb{R}^2$
- Zmienianie katalogów  $\overline{\mathbb{R}}$ 
	- używając relatywnych ścieżek
		- cd tutorial20/slurm
		- cd ..
	- używając absolutnych ścieżek
		- cd /net/people/tutorial/tutorial20/slurm

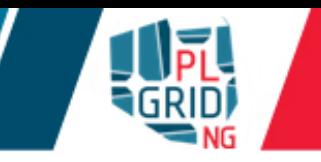

- Przydatne skróty do katalogów  $\overline{\mathcal{L}}$ 
	- $\blacksquare$ . / bieżący katalog
	- $\blacksquare$ ... / katalog nadrzędny
	- $\sim$  / katalog domowy
	- $\blacksquare$ / katalog "root", "korzeń" systemu plików
- Autouzupełnianianie  $\overline{\mathbb{R}}$ 
	- **po** wpisaniu fragmentu nazwy polecenia, pliku lub katalogu naciskając klawisz Tab powłoka
		- uzupełnia nazwę gdy jest unikalna
		- **podaje możliwe uzupełnienia nazwy**
- Przydatne skróty klawiszowe  $\mathbb{R}^2$ 
	- $\blacksquare$ Ctrl + c przerywa działanie komendy/programu
	- $\mathbb{C}$ trl + r przeszukuje historie wydanych komend
	- $\blacksquare$   $\uparrow$  oraz  $\downarrow$  przechodzenie po historii użytych komend
	- $Ctr1 + 1$  czyści terminal

## Tworzenie nowych plików i katalogów

- Do utworzenia nowego katalogu w systemie plików służy polecenie  $\text{mkdir}$ 
	- when we directory
	- mkdir /Users/nelle/new\_directory
	- mkdir –p /Users/nelle/new\_directory/another\_directory
- Do tworzenia nowych plików tekstowych można użyć edytora tekstu, np. nano  $\mathcal{L}^{\mathcal{A}}$ 
	- nano new file.txt
- Rozszerzenia plików czy są potrzebne? L.
	- type  $file$  identyfikuje typ pliku
- Do kopiowania plików i katalogów służy polecenie cp
	- cp first file backup file
	- op -r first directory backup directory
- Do przenoszenia plików i katalogów służy polecenie  $mv$  $\mathbb{R}^3$ 
	- $\blacksquare$  mv first file second file
	- $\blacksquare$  mv first directory second directory
- Do usuwania plików katalogu w służy polecenie rm  $\mathcal{L}_{\mathcal{A}}$ 
	- rm file
- Do usuwania pustych katalogów służy polecenie rmdir  $\mathbb{R}^2$ 
	- rmdir empty\_directory
- Do usuwania rekursywnego służy flaga  $-r$  polecenia  $rm$  $\mathbb{R}^2$ 
	- on the rm -r first directory
	- $r$ m -ri first directory
	- $\blacksquare$ rm -rf first directory
- Usuwanie plików i katalogów w powłoce jest nieodwracalne!  $\overline{\mathbb{R}}$

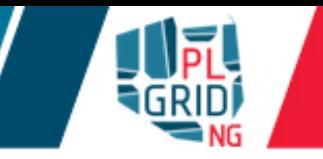

- Do przeglądania plików można użyć  $\mathcal{L}$ 
	- $\Box$  cat file wyświetla zawartość pliku na ekranie (na standardowym wyjściu)
	- $\blacksquare$  more file wyświetla zawartość pliku z opcją przewijania
	- $less$   $file$  wyświetla zawartość pliku z opcją przewijania, również wstecz
- Dla komend more/less  $\mathcal{L}^{\mathcal{A}}$

 $\sqrt{wz\alpha rzec}$  – wyszukanie wzorca w pliku

 $\Box q$  – wyjście do terminala

Do edycji plików służą edytory: nano,  $vim$ , emacs

nano, podstawowe komendy

 $Ctr1 + x -$ wyjście do terminala

 $Ctr1 + c - zapis zmian$ 

- Linux/Unix  $(LF)$  oraz Windows  $(CR+LF)$  różnie kończą linie w plikach tekstowych  $\overline{\mathcal{L}}$
- Konwersja  $\Box$

dos2unix plik unix2dos plik

Ze względu na dostęp do plików/katalogów użytkownicy podzieleni są na  $\mathcal{L}^{\mathcal{A}}$ 

```
właściciel (user)
grupa, do której należy właściciel (group)
pozostali użytkownicy (others)
```
Prawa dostępu do pliku/katalogu

```
\blacksquareodczyt (read, r, 4)
\blacksquarezapis (write, w, 2)
prawo do wykonania (execute, x, 1)
```
Komenda chmod zmienia prawa dostępu  $\overline{\mathcal{L}}$ 

```
składnia
```

```
komu:	u (user), g (group), o (others), a (all)
```
operator:  $+$  (dodanie praw),  $-$ (odjęcie praw),  $=$  (ustawienie na podane prawa)

**sprawa:**  $r$  (read),  $w$  (write),  $x$  (excecute)

Uruchomienie programu  $\overline{\phantom{a}}$ 

```
./program.exe
```
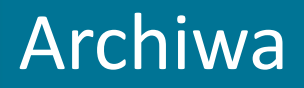

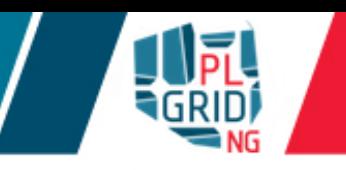

- Polecenie tar (tape archive) służy do pracy z archiwami plikowymi  $\mathcal{L}_{\mathcal{A}}$ tworzenie archiwum
	- tar cvf plik.tar katalogi\_do\_spakowania
	- tar czvf plik.tar.gz katalogi\_do\_spakowania

rozpakowywanie archiwum

tar xvf plik.archiwum

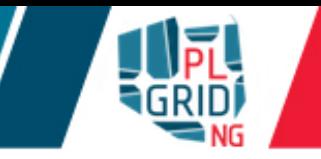

- Polecenie scp (secure copy) służy kopiowania plików pomiędzy maszynami zdalnymi  $\mathcal{L}^{\mathcal{A}}$ **uprzesyłanie plików na maszynę zdalną** 
	- scp plik user@server:katalog/
	- **uprzesyłanie plików z maszyny zdalnej** 
		- scp user@server:katalog/plik .

**przydatne flagi** 

 $-C$  – włącza kompresje

 $r - r$  – kopiuje rekursywnie podkatalogi

**uprzesyłanie katalogu na maszynę zdalną** 

```
scp -r katalog user@server: katalog/
```
**przesyłanie katalogów z maszyny zdalnej** 

```
scp -r user@server:katalog .
```
Do odczytania ilości znaków/linii w pliku służy polecenie wc  $\mathcal{L}^{\mathcal{A}}$ 

 $\sqrt{5}$  wc -1 plik.txt

Do sortowania w pliku służy polecenie sort  $\mathbb{R}^2$ 

```
\sqrt{5} sort new file.txt
```
Do wyświetlania wyłącznie początku/końca pliku służą polecenia head/tail  $\mathbb{R}^3$ 

> S head new file.txt  $\sqrt{5}$  tail new file.txt

Do wypisywania tekstu służy polecenie echo  $\mathbb{R}^3$ 

```
$ echo I am who am I
```
Do wypisywania plików służy polecenie cat  $\mathbb{R}^n$ 

S cat new file.txt other new file.txt

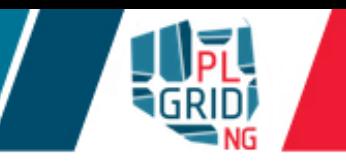

- Znak  $*$  oznacza dowolny symbol(e) w nazwie pliku (tzw. wildcard)  $\mathcal{L}_{\mathcal{A}}$
- Każdy proces w systemie posiada swoją tablice deskryptorów plików (posiada trzy T. standardowe strumienie) do komunikacji:

■standardowy strumień wejścia (0, stdin) **standardowy strumień wyjścia (1, stdout) ustandardowy strumień błędów (2, stderr)** 

- Do przekierowania strumienia stdout z programu służy symbol  $>$  lub  $\gg$  $\overline{\phantom{a}}$ 
	- $\bullet$  wc  $-1$  \*.pdb > lines.txt
	- echo hello >> hello.txt
- Do przekierowania strumienia stderr z programu służy symbol  $2>$  lub  $2>>$  $\overline{\mathbb{R}^n}$ 
	- $\bullet$  wc  $-1$  \*.pdb 2> lines.txt
	- echo hello 2>> hello.txt
- Do przekierowania strumienia stdin do programu służy symbol  $\leq$  $\overline{\mathbb{R}}$ 
	- wc -1 < test.pdb

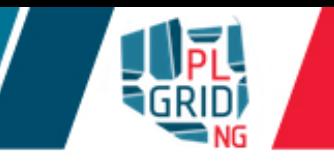

Potoki (pipes, |) pozwalają łatwo połączyć pracę kilku programów w jeden strumień  $\mathcal{L}_{\mathcal{A}}$ 

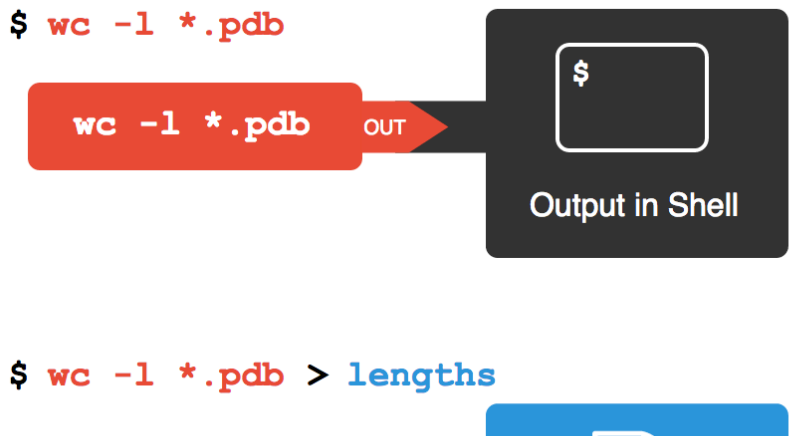

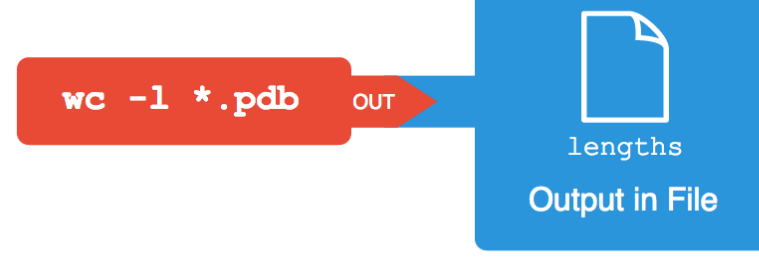

 $$wc -1 *.pdf$  | sort -n | head -1  $\boldsymbol{\hat{\mathsf{s}}}$ **head -1**  $\overline{0}$ wc  $-1$  \*.pdb  $sort - n$  out  $\geq N$ OUT NIN **Output in Shell** 

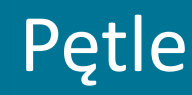

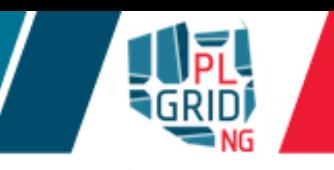

- Pętle pozwalają na wykonanie pewnych zadań na grupie obiektów automatycznie  $\mathcal{L}_{\mathcal{A}}$
- Schemat pętli w powłoce bash wygląda następująco:  $\overline{\mathbb{R}^n}$

```
for obiekt in grupa
do
    przetwarzaj $obiekt
done
```
Dzięki pętlom możliwa jest znaczna automatyzacja działań (nie trzeba każdego obiektu z grupy przetwarzać osobno).

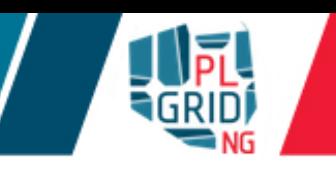

- Skrypty pozwalają na zapisanie kilku komend wykonywanych sekwencyjnie przez powłokę  $\overline{\mathbb{R}^n}$ po uruchomieniu danego skryptu
- Łącząc skrypty, petle i potoki można wykonywać automatycznie nieskończoną ilość operacji J. automatycznie na każdym obiekcie z danej grupy
- Czasami lepiej poświęcić chwilę na napisanie dobrego skryptu, który zautomatyzuje pracę,  $\mathcal{L}^{\mathcal{A}}$ niż wykonywać całość ręcznie
- Do skryptów można przekazać dodatkowe parametry i odczytać je poprzez zmienne  $$1$ , \$2, …, \$@
- Skrypty uruchamia się poprzez podanie ich jako argument powłoki bash
	- bash scriptname
	- nadanie praw do wykonywania plikowi skryptu
- Dzięki skryptom można całkowicie zautomatyzować swoją pracę!

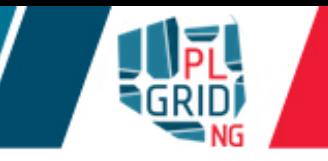

- Do przeszukiwania w plikach wzorca służy polecenie  $\text{grep}$  $\mathcal{L}_{\mathcal{A}}$ 
	- \$ grep wzorzec plik
- Do wyszukiwania plików/katalogów służy polecenie find J.
	- \$ find directory -name filename
- Oba polecenia można łączyć  $\mathbb{R}^2$ 
	- \$ grep wzorzec `find directory -name filename`
	- \$ grep wzorzec \$(find directory -name filename)

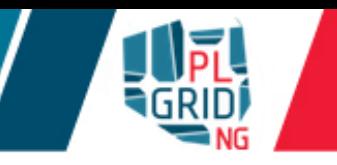

- Prometheus składa się z węzłów dostępowych, serwisowych oraz obliczeniowych Ū.
	- węzły obliczeniowe (2 232 węzłów z 2 procesorami Intel Xeon E5-2680v3)
		- 72 węzły z GPPGU (2 karty nVidia Tesla K40XL)

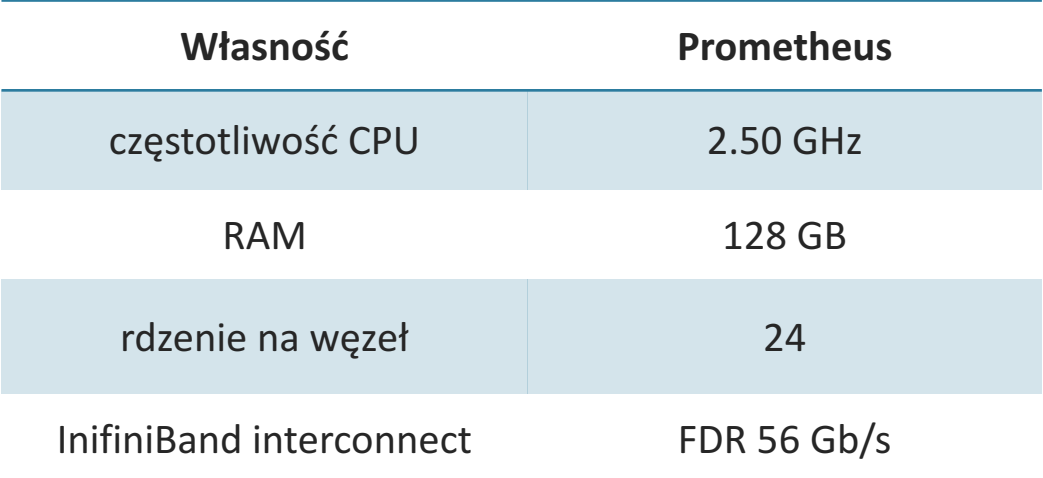

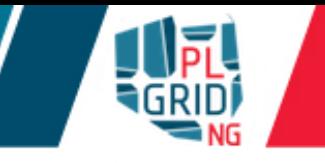

Zeus składa się z węzła dostępowego (UI) oraz grup węzłów o różnych parametrach i. ■tradycyjne węzły (1198 węzłów, w tym 136 węzłów z dużą ilością RAM) ■GPGPU – węzły zawierające procesory graficzne GPGPU (44 węzły, 208 kart GPGPU)

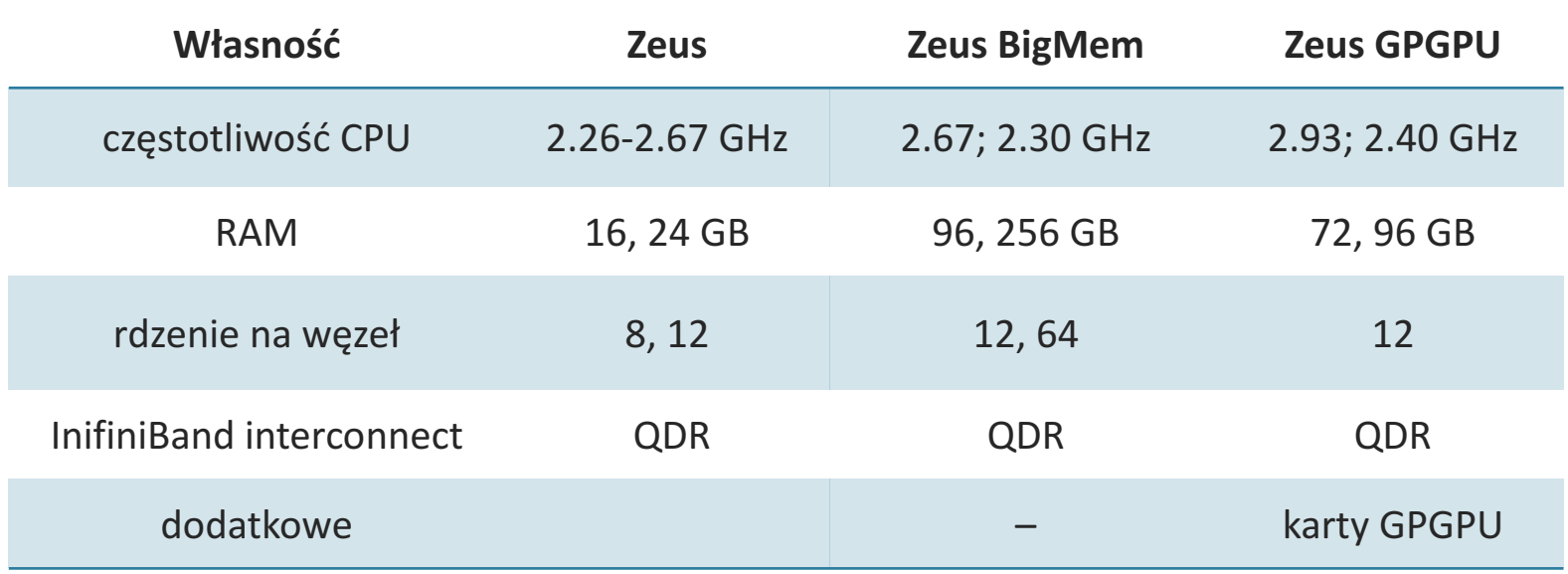

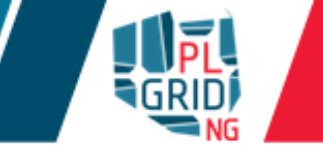

- Składowanie danych (nie należy używać do obliczeń gdy duży I/O) y.
	- $\blacksquare$  \$HOME katalog domowy użytkownika
		- **quota 40 GB**
	- $\blacksquare$  \$PLG\_GROUPS\_STORAGE dodatkowa przestrzeń uzyskiwana w ramach grantów PLGrid
- Przestrzeń na dane tymczasowe (tzw. scratch)  $\mathbb{R}^2$ 
	- **SSCRATCH rozproszony system plików Lustre** 
		- **dostępny z każdego z węzłów klastra**
- Komenda do sprawdzania zajętości: pro-fs  $\mathcal{L}_{\mathcal{A}}$

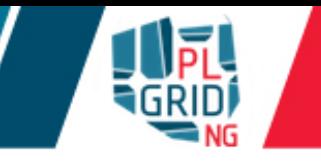

Składowanie danych (nie należy używać do obliczeń gdy duży I/O)  $\overline{\mathbb{R}}$ 

 $\sqrt{\pi}$ SHOME – katalog domowy użytkownika

■quota 7 GB

**codzienny backup** 

 $\sqrt{SSTORAGE}$  – długotrwałe przechowywanie plików

**quota 100 GB** 

 $\sqrt{SPLG}$  GROUPS STORAGE – dodatkowa przestrzeń uzyskiwana w ramach grantów PLGrid

Przestrzeń na dane tymczasowe (tzw. scratch)  $\overline{\mathcal{L}}$ 

 $\sqrt{5}$  STMPDIR – katalog lokalny na węźle obliczeniowym

**dostepny jedynie z wezła, do którego jest podłączony** 

**dostępny jedynie w trakcie trwania obliczeń** 

 $\bullet$  \$SCRATCH – rozproszony system plików Lustre

**dostępny z każdego z węzłów klastra** 

Komenda do sprawdzania zajętości: zeus-fs

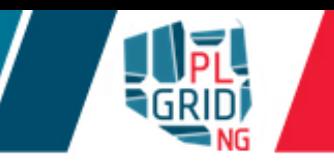

- Aplikacje często wymagają specyficznego środowiska uruchomieniowego (m.in. zmiennych  $\mathbb{R}^3$ środowiskowych, dostępu do bibliotek) oraz wiedzy jak instalować je najbardziej efektywnie
- Narzędzie Lmod/Modules umożliwia proste ustawianie środowiska uruchomieniowego dla Ţ. programów na każdym z klastrów dostępnych w PLGrid
- **zalety** 
	- **utatwe ustawianie środowiska uruchomieniowego programów uprzenoszenie skryptów obliczeniowych między maszynami umożliwość łatwego uruchamiania różnych wersji programów (często o** skonfliktowanych środowiskach uruchomieniowych) **utransparentne dla użytkownika uruchamianie wersji zoptymalizowanych na**
- Wady  $\overline{\phantom{a}}$
- **dodatkowa komenda do zapamiętania**

konkretny typ węzła obliczeniowego

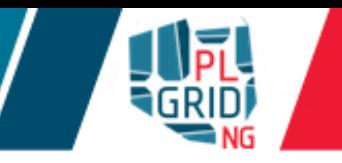

Załadowanie środowiska uruchomieniowego pakietu obliczeniowego p.

> module add <module-name> (np. module add plgrid/apps/gaussian) module load <module-name> (np. module load plgrid/apps/matlab)

#### Usunięcie modułu  $\mathcal{L}_{\mathcal{A}}$

 $\blacksquare$ module rm < module-name >  $(np.module$  rm plgrid/apps/gaussian) module unload <module-name> (np. module unload plgrid/apps/matlab)

Listowanie wszystkich dostępnych modułów  $\overline{\phantom{a}}$ 

```
module avail
module avail plgrid/tools (tylko z gałęzi tools)
module avail plgrid/apps/gaussian (wszystkie dostępne wersje Gaussian)
module spider gaussian (wszystkie dostępne wersje Gaussian)
```
Listowanie załadowanych modułów  $\mathbb{R}^2$ 

module list

Usuwanie wszystkich załadowanych modułów  $\overline{\mathcal{L}}$ 

```
module purge
```
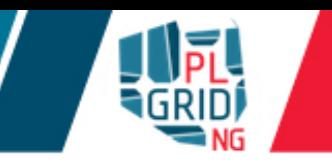

Każdy pakiet obliczeniowy zainstalowany na infrastrukturze PLGrid ma swój moduł  $\overline{\mathbb{R}}$ 

plgrid/<gałęź>/<software-name>/<wersja>

- Rodzaje gałęzi  $\mathcal{L}_{\mathcal{A}}$ 
	- **apps dla większości pakietów obliczeniowych**
	- $\Box$ ibs dla bibliotek
	- $\text{tools}$  dla aplikacji narzędziowych i pomocniczych
- Przykłady:  $\mathcal{L}^{\mathcal{A}}$

```
plgrid/tools/intel/16.0.1
plgrid/apps/gaussian/g09.E.01
plgrid/tools/python/3.4.2
plgrid/apps/abaqus/2016
```
https://apps.plgrid.pl/

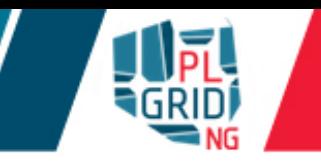

#### System kolejkowy  $\overline{\mathcal{L}}$

**zarządza zleconymi zadaniami obliczeniowymi** zarządza zasobami klastra przydziela zasoby zadaniom obliczeniowym **dba** o sprawiedliwą dystrybucję zasobów

Zadania obliczeniowe są umieszczane w kolejkach i uruchamiane zgodnie z ich priorytetem Ī. i dostępnymi zasobami obliczeniowymi

Priorytet zadania zależy m.in. od:  $\overline{\mathbb{R}}$ 

> **wielkości zasobów przyznanych w grancie obliczeniowym** ilości zażądanych przez zadanie zasobów i ich dostępności ■szczególnie istotny jest maksymalny czas trwania obliczeń ■zasobów klastra zużywanych aktualnie przez danego użytkownika

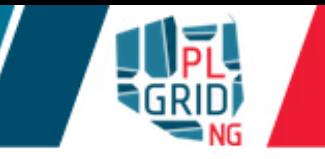

Klastry obliczeniowe dostępne w PLGrid używają kilku odmian systemów kolejkowych  $\mathbb{R}^2$ 

SLURM (http://slurm.schedmd.com)

PBS: 

Torque (http://www.adaptivecomputing.com/products/open-source/torque/) **PBS Pro (http://www.pbsworks.com/product.aspx?id=1)** 

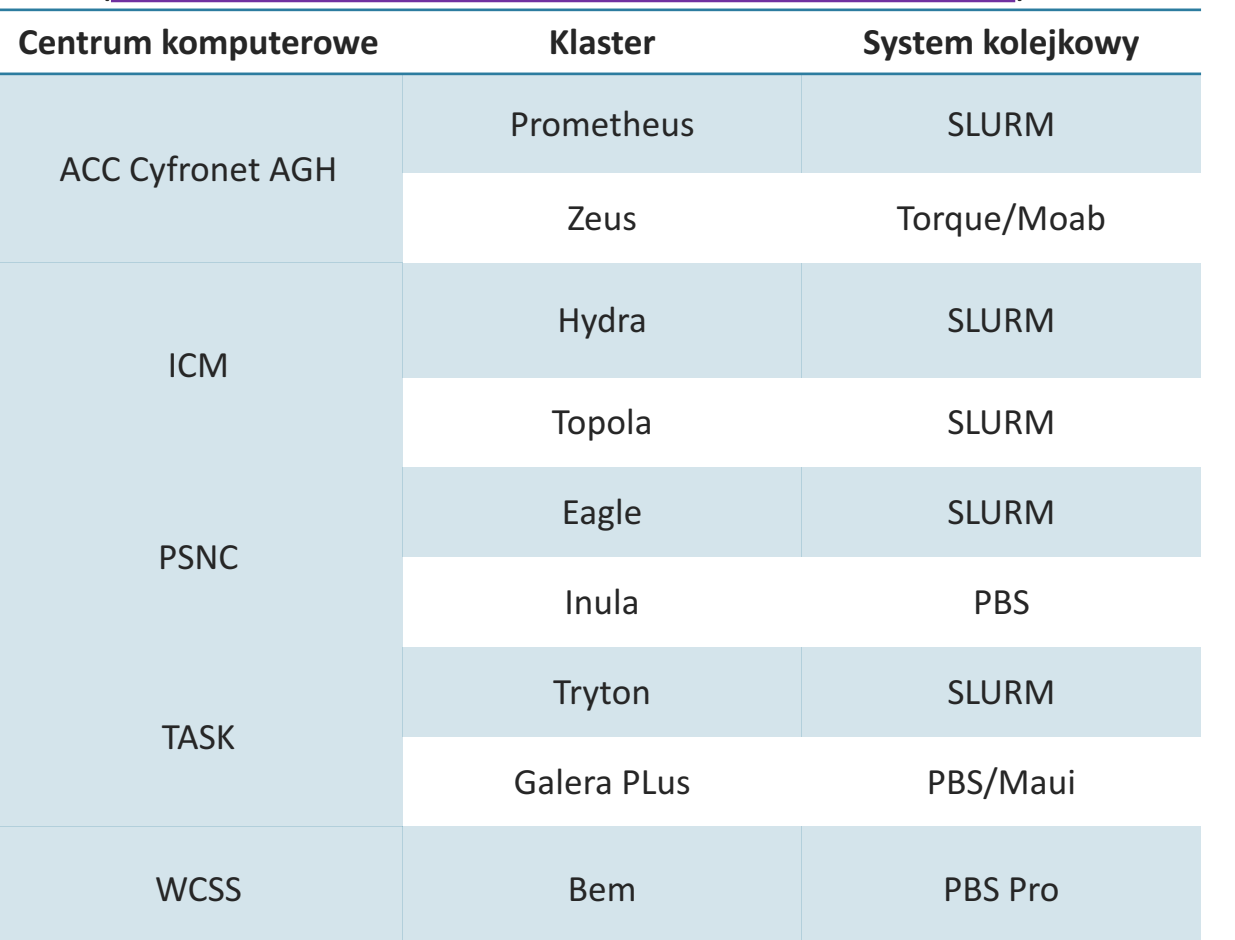

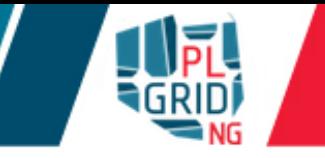

Użytkownik komunikuje się z systemem kolejkowym SLURM za pomocą komend  $\overline{\mathcal{L}}$ 

 $\blacksquare$ sbatch – zlecenie nowego zadania wsadowego

 $\Box$ squeue – wyświetlenie informacji o zadaniach w systemie

 $\sqrt{\mathsf{u}}$ scancel – usuwa zdanie z systemu

usinfo/scontrol – wyświetlenie bardziej szczegółowym informacji o kolejkach, zadaniach i węzłach obliczeniowych

 $\blacksquare$ srun – uruchamia zadanie interaktywne lub pozadanie w zadaniu wsadowym

Każde zadanie umieszczone w systemie uzyskuje unikalny identyfikator ( $\overline{\text{jobID}}$ )  $\mathcal{L}_{\mathcal{A}}$ 

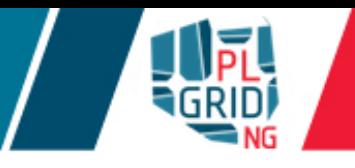

- Polecenie sbatch umieszcza nowe zadanie w kolejce  $\overline{\mathbb{R}^n}$
- Wszystkie parametry opisujące zadanie mogą być umieszczone w skrypcie obliczeniowym  $\mathcal{L}_{\mathcal{A}}$ odpisującym zadanie lub podane jako argumenty polecenia sbatch

```
sbatch [argumenty] script.slurm
```
Przykładowy skrypt  $\overline{\phantom{a}}$ 

```
#!/bin/env bash
```
# Commands that will be run after start of the job echo "Computation started on work node: "; hostname

```
module add plgrid/apps/matlab
```

```
matlab -nodisplay <matlab.in >matlab.out
```
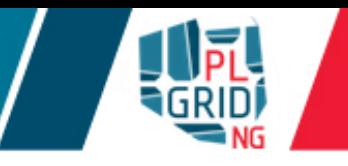

- Polecenia squeue oraz pro-jobs wyświetlają zadania, które znajdują się w systemie  $\mathcal{L}$
- Stany zadania T.
	- PD zakolejkowane
	- $\mathbb{R}$  uruchomione
- Dodatkowe pomocne flagi  $\overline{\mathbb{R}}$

squeue --user \$USER – informacja o zadaniach użytkownika \$USER  $\Box$ squeue  $\Box$ -start – informacja estymowanym czasie rozpoczęcia zadania  $\Box$ pro-jobs -j <jobID> - informacja o wymienionych zadaniach o jobID  $\Box p$ ro-jobs  $-q/r$  – informacja tylko zadaniach o zakolejkowanych/uruchomionych pro-jobs –h – ekran pomocy 

Dodatkowo scontrol oraz sinfo i smap dają dodatkową informacje o stanie klastra L.  $\sqrt{\sqrt{S}}$  scontrol show job  $\langle \sin D \rangle - \sin \theta$  informacja o zadaniu $\langle \sin D \rangle$ scontrol show node  $<$ nodes list $>$  – informacja o węzłach

# SLURM - dostępne kolejki (partycje)

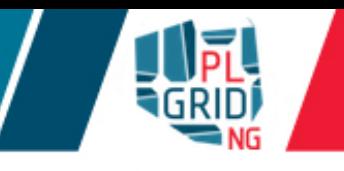

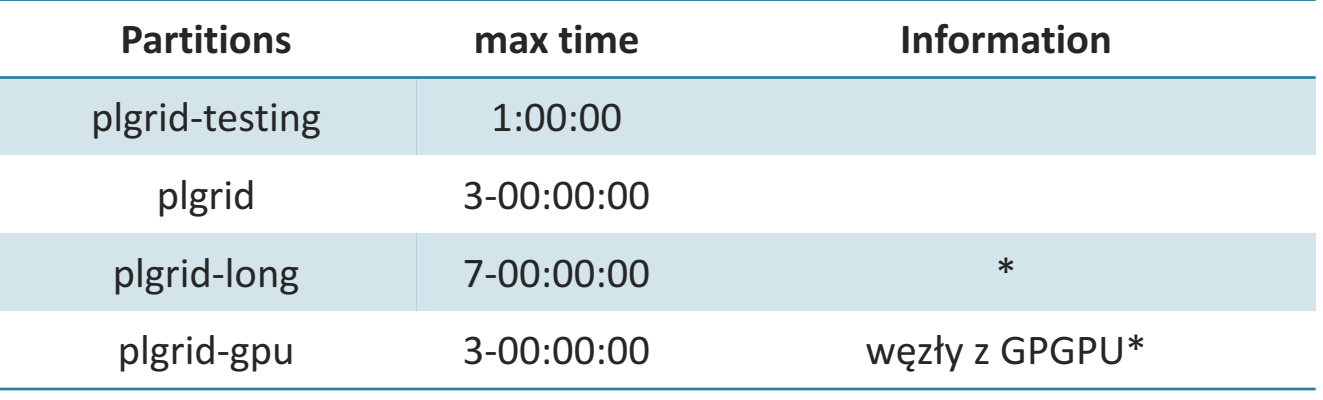

- System kolejkowym SLURM kolejki nazywa partycjami
- scontrol show partitions <nazwa partycji> szczegółowe informacje o partycji
- $\sin f \circ -$  wylistowanie informacji o stanach węzłów dostępnych w partycjach

```
usinfo -p <nazwa parycji> – wylistowanie informacji jedynie dla wskazanej
partycji
```
- domyślny czas zadania w wszystkich partycjach  $p \lgrid*$  jest ustawiony na 15 minut
- \* - partycje dostępne za żądanie (poprzez Helpdesk PLGrid)

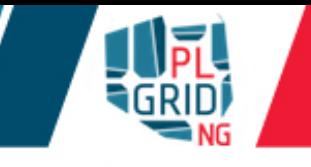

```
#!/bin/env bash
#SBATCH -A tutorial
```

```
# Commands that will be run after start of the job
echo "Computation started on work node: "; hostname
```

```
module add plgrid/apps/adf
```
adf < ethanol.in > ethanol.log

- Zasoby wymagane przez zadanie mogą być przekazane systemowi kolejkowemu poprzez opcje SLURM. Mogą one być
	- **podane jako argumenty polecenia** sbatch (sbatch [argumenty] script.slurm)
	- **dołączone do skryptu obliczeniowego w pierwszych linijkach, które powinny** zaczynać się od dyrektywy #SBATCH
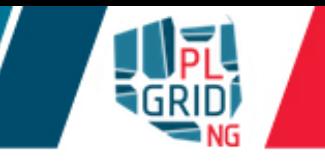

- Polecenie sbatch posiada wiele opcji, które dodatkowo opisują zadanie obliczeniowe Ū
	- -p <partition>, --partition=<partition> nazwa kolejki/partycji
	- -J <jobname>, --job-name=<jobname> nazwa zadania
	- -a, --array=<indexes> zadanie macierzowe
	- $\bullet$ --mail-user= $\lt$ user's e-mail> notyfikacje mailowe
	- $\bullet$  --mail-type=<type> informacje kiedy notyfikacje mają być wysyłane: na początku (BEGIN), końcu(END) lub przy błędzie wykonania(FAIL)
	- $\blacksquare$  -A <grantID>, --account= <grantID> informacje o wykorzystywanym grancie obliczeniowym (gdy pominięte będzie wybrany domyślny)
- Gdy opcja  $-p$  jest pominięta zadanie zostanie włożone do partycji domyślnej (plgrid na klastrze Prometheus)

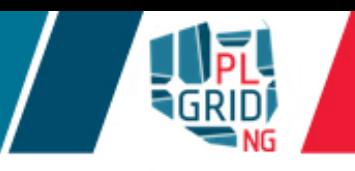

#### **z** Zgłaszanie wymagań zadania

- -t, --time=<time> maksymalny czas wykonania zadania
- $\bullet$ –N,  $\leftarrow$ nodes= $\leq$ nodes $>$ ilość węzłów obliczeniowych dla zadani
- -n, --ntasks=<number> ilość podzadań uruchamianych w ramach zadania
- --ntasks-per-node=<ntasks> ilość podzadań na węzeł obliczeniowy
- $\blacksquare$ -cpus-per-task= $<$ cores $>$ ilość rdzeni na jedno podzadanie (gdy wykorzystujemy watki np. w OpenMP)
- $\bullet$  --mem= $\langle MB/GB \rangle$  ilość pamięci potrzebnej na węźle obliczeniowym
- $\bullet$  --mem-per-cpu= $\leq$ MB/GB $>$  ilość pamięci potrzebnej na rdzeń obliczeniowy

#### ■ Formaty

- czasu: "min", "min:sec", "hours:min:sec", "days-hours", "days-hours:min" and "days-hours:min:sec"
- **pamięci:** B, kB  $(=1024b)$ , MB  $(=1024kB)$ , GB  $(=1,024MB)$

```
#SBATCH -J adf.ethanol
#SBATCH -N 1
#SBATCH --ntasks-per-node=1
#SBATCH --mail-type=ALL
#SBATCH --mail-user=<user's e-mail>
#SBATCH --time=10:00
#SBATCH -mem=24000
#SBATCH -p plgrid
#SBATCH -A tutorial
module add plgrid/apps/adf
cd $SLURM_SUBMIT_DIR
adf < ethanol.in > ethanol.log
```
W SLURM zadania są wkładane do partycji a nie kolejek

uargument-p <nazwa partycji> lub --partition <nazwa partycji> partycje dla użytkowników PLGrid: **plgrid\***

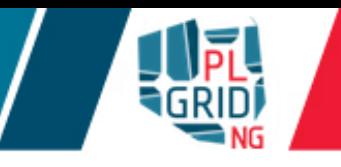

```
#SBATCH -J adf.ethanol
#SBATCH -N 2
#SBATCH --ntasks-per-node=24
#SBATCH --mail-type=ALL
#SBATCH --mail-user=<user's e-mail>
#SBATCH --time=10:00#SBATCH --mem=24000
#SBATCH -p plgrid
#SBATCH -A tutorial
module add plgrid/apps/adf
cd $SLURM_SUBMIT_DIR
adf < ethanol.in > ethanol.log
```
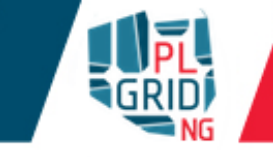

```
#SBATCH -J gaussian.parallel
#SBATCH -N 1
#SBATCH --cpus-per-task=24
#SBATCH --mail-type=ALL
#SBATCH --mail-user=<user's e-mail>
#SBATCH --time=10:00#SBATCH -mem=24000
#SBATCH -p plgrid
module add plgrid/apps/gaussian
cd $SLURM_SUBMIT_DIR
g09 input.gjf
```
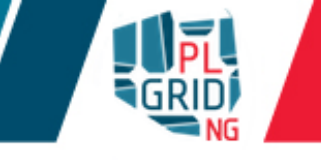

SLURM udostępnia zmienne środowiskowe ułatwiające obliczenia  $\mathbb{R}^2$ 

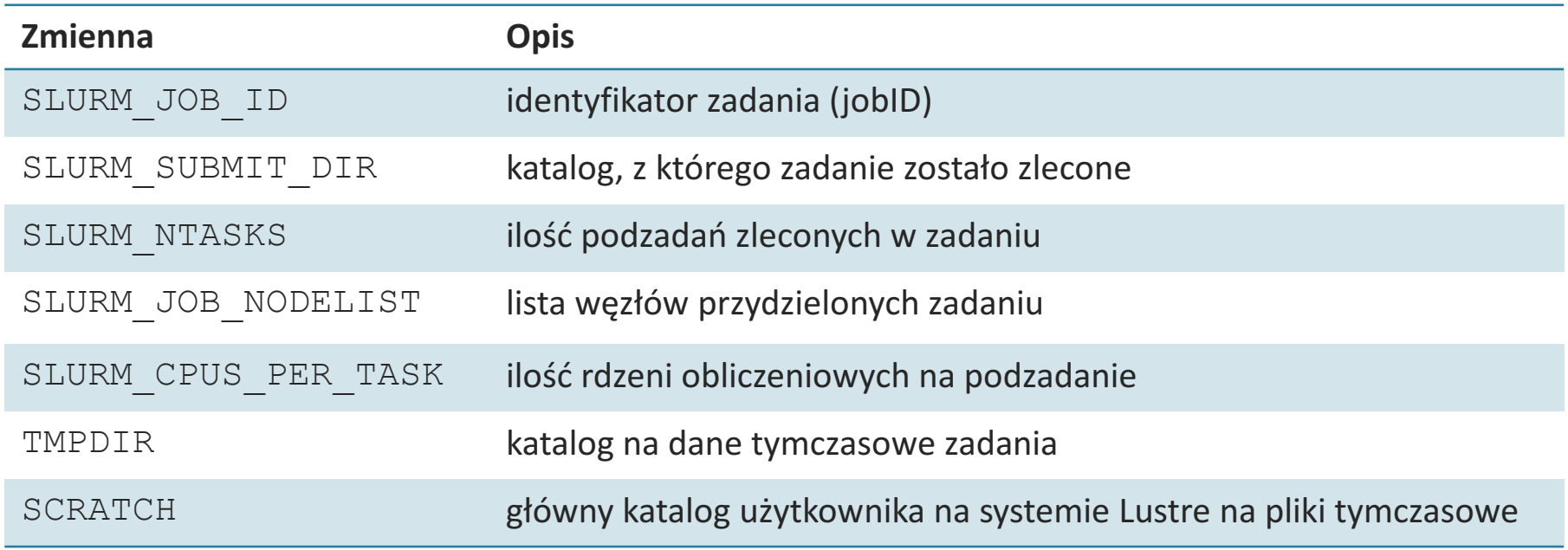

Dodatkowo, gdy moduł tools/scratch jest załadowany Ū,

> ■ SCRATCHDIR – katalog utworzony dla zadania na na systemie Lustre na pliki tymczasowe

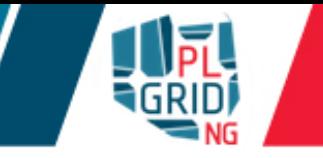

Praca interaktywna na klastrze powinna być wykonywana na węzłach obliczeniowych  $\overline{\phantom{a}}$ wykorzystując zadania interaktywne

```
srun -p plgrid -A <grant id> -n 1 --pty /bin/bash
```
- Węzeł dostępowy nie powinien być wykorzystywany do obliczeń
- By podłączyć terminal do działającego zadania można wykorzystać polecenie srun  $\overline{\mathcal{L}}$ srun -N1 -n1 --jobid=<jobID> --pty /bin/bash srun -N1 -n1 --jobid=<jobID> -w <nodeID> --pty /bin/bash

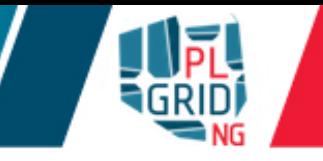

 $\blacksquare$  Zadania macierzowe umożliwiają zakolejkowanie wielu zadań jednym wykonaniem polecenia sbatch wykorzystując przełącznik -a, --array=<indexes>

```
sbatch -a n-m, k, l script.slurm (np. sbatch -a 0-9 lub sbatch
-a \ 2, 4, 7
```
■ Wszystkie zadania w mają tą samą wartość zmiennych SLURM\_SUBMIT\_DIR\_oraz SLURM\_ARRAY\_JOB\_ID, ale są identyfikowane przez zmienną SLURM\_ARRAY\_TASK\_ID

```
#!/bin/env bash
\#SBATCH -a 0-4, 9
#SBATCH --time=5:00
OUTPUTDIR=$SLURM_SUBMIT_DIR/$SLURM_ARRAY_JOB_ID
mkdir -p $OUTPUTDIR
cd $TMPDIR
hostname > task.$SLURM_ARRAY_TASK_ID
```

```
mv task.$SLURM_ARRAY_TASK_ID $OUTPUTDIR
```
squeue  $-a$  – pokazuje wszystkie zadania należące do macierzy podczas listowania  $\overline{\mathbb{R}}$ zadań zakolejkowanych w systemie kolejkowym

# SLURM – zależności między zadaniami

- Do ustalania zależności między zadaniami służy przełącznik  $-$ dependency=  $\mathbb{R}^2$ <dependency\_list> komend sbatch/srun
- Możliwe zależności n.

```
uafter:job id[:jobid...] – zadanie rozpocznie się dopiero po
rozpoczęciu zadań job id
uafterany: job id[:jobid...] – zadanie rozpocznie się dopiero po
zakończeniu zadań job id
uafternotok:job id[:jobid...] – zadanie rozpocznie się dopiero po
zakończeniu zadań job id z błędem
\blacksquareafterok:\jhdbid[:\jhdbid...] – zadanie rozpocznie się dopiero po
poprawnym zakończeniu zadań job id
```
**expand:**job id – zadanie zostanie uruchomione jako rozszerzenie zadania job\_id

 $\blacksquare$ singleton – zadanie zostanie uruchomione po zakończeniu wszystkich innych zadań użytkownika

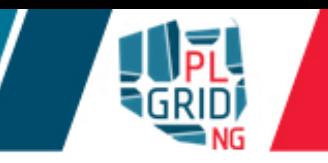

- Karty GPGPU są widoczne w systemie kolejkowym SLURM jako tzw. "generic resources" (GRES) z identyfikatorem gpu
- By sprawdzić gdzie są dostępne karty GPGPU

 $sinfo -o '$   ${}^{8}P$  ||  ${}^{8}N$  ||  ${}^{8}G'$ 

By zażądać kart graficznych należy dodać opcje  $-\text{qres}=$ gpu [: count] do polecenia sbatch/srun

```
srun -p plgrid-gpu -N 2 --ntasks-per-node=24 -n 48 –A 
<grant_id> --gres=gpu[:count] --pty /bin/bash –l
```

```
#SBATCH --gres=gpu[:count]
```
Karty GPGPU są dostępne jedynie w partycji plgrid-gpu

- scancel służy do usunięcnia niechcianych zadań z systemu kolejkowego  $\overline{\phantom{a}}$ 
	- scancel <JobID>
- Zadania, które są zawieszone, a nie można ich usunąć poleceniem scancel należy  $\mathcal{L}$ zgłaszać poprzez Helpdesk PLGrid
	- https://helpdesk.plgrid.pl
	- helpdesk@plgrid.pl

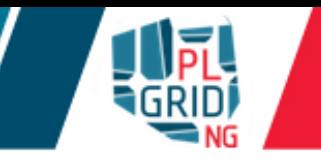

pro-jobs ipro-jobs-history mogą służyć do sprawdzania wydajności zadań zużycie cykli CPU

maksymalne zużycie pamięci

- pro-jobs dla zadań zakolejkowanych i uruchomionych
- pro-jobs-history historyczne dane dla zadań zakończonych
- **przykłady użycia**  $\text{prox}$ +jobs\*

pro-jobs -j <jobID> – informacje o zadaniu o jobID  $\text{pro}-j\text{obs}$  –h – ekran pomocy

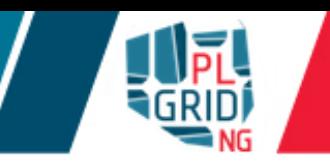

- Skryt obliczeniowy SLURM zawsze rozpoczyna prace w katalogu, z którego został umieszczony  $\mathcal{L}^{\mathcal{A}}$ w systemie kolejkowym. Nazwę tego katalogu zawiera również zmienna SLURM\_SUBMIT\_DIR
- Zadania wsadowe posiadają plik(i), w których zapisywanie są dane wysyłane przez  $\mathcal{L}^{\mathcal{A}}$ standardowe strumienie wyjść (*stdout* oraz *stderr*). Standardowo jego nazwa to slurm-<JobID>.out
	- plik ten jest tworzony w katalogu SLURM\_SUBMIT\_DIR  $\mathbb{R}^2$
- Gdy skrypt wsadowy przekazuje duże ilości danych do strumieni wyjścia użytkownik powinien  $\mathcal{L}^{\mathcal{A}}$ przekazać te strumienie do pliku(-ów)
	- dla standardowego strumienia wyjścia (stdout): command > file.out  $\mathcal{L}^{\mathcal{A}}$
	- dla standardowego strumienia wyjścia błędów (*stderr*): command 2> file.err  $\mathbb{R}^3$
	- by zapisać oba strumienie do jednego pliku: command  $\>$  file.log  $\mathcal{L}^{\mathcal{L}}$

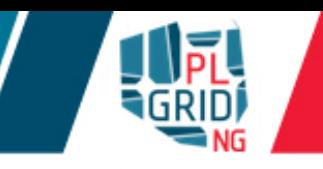

- Przy zlecaniu zadań obliczeniowych użytkownik zawsze powinien  $\mathcal{L}_{\mathcal{A}}$ 
	- specyfikować maksymalny czas wykonania zadania (parametr t/time; wartość domyślna  $\mathcal{C}^{\mathcal{A}}$ to  $15 \text{ min}$ )
	- specyfikować maksymalną ilość pamięci potrzebnej zadaniu przez parametry mem lub  $\overline{\mathbb{R}^n}$ mem-per-cpu (wartość domyślna to mem-per-cpu =  $4GB$ )
	- w przypadku zadań równoległych wykorzystywać całe węzły obliczeniowe, jeśli to Ū. możliwe
	- używać tzw. checkpointów do zapisu danych częściowych  $\mathbb{R}^n$
	- gdy zadanie przetwarza dużą ilość danych pamiętać o przechowywaniu plików  $\mathbb{R}^3$ wejściowych i wyjściowych w \$SCRATCH
		- starać się grupować zapisy i odczyty z plików by były duże (1MB+)  $\Box$
		- tworzyć większe pliki zamiast dużej ilości małych J.
		- w miarę możliwości wykorzystywać HDF (Hierarchical Data Format)
	- czyścić katalogi z plikami tymczasowymi po obliczeniach  $\mathcal{L}^{\mathcal{A}}$
	- ustawiać środowisko obliczeniowe oprogramowania poprzez polecenie module w  $\mathbb{R}^3$ skrypcie wsadowym
	- nie ładować modułów w skryptach uruchamianych podczas logowania na maszynę (np.  $\mathcal{L}_{\mathcal{A}}$ .bashrc)

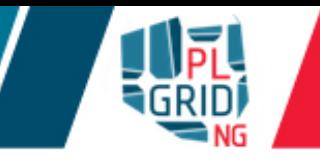

- Zawsze kompilować na węźle obliczeniowym wykorzystując  $\mathcal{L}_{\mathcal{A}}$ 
	- zadanie wsadowe komendą sbatch  $\mathbb{R}^2$
	- zadanie interaktywne komendą srun --pty bash  $\mathcal{L}^{\mathcal{A}}$
	- wykorzystywać moduły (także dla bibliotek)  $\mathbb{R}^3$ 
		- Intel<sup>®</sup> MKL Link Line Advisor: https://software.intel.com/en-us/articles/intel-mkl-linkline-advisor/
		- gdy oprogramowanie ma potencjał dla innych użytkowników prosić administratorów o instalacje globalną
	- wykorzystywać IntelMPI (plgrid/tools/impi) i OpenMPI  $\mathcal{L}^{\mathcal{A}}$ (plgrid/tools/openmpi) zbudowane przez administratorów
	- sprawdzać przypinanie procesów i wątków (i.e. zmienne środowiskowe KMP\_AFFINITY)  $\overline{\mathbb{R}}$
- Flagi kompilacji na procesorach Haswell  $\mathcal{L}_{\mathcal{A}}$ 
	- GCC:  $-march = native, -fopennp$  $\mathbb{R}^3$
	- Intel:  $-x\text{CORE-AVX2}$  (or  $-x\text{Host}$ ),  $-q\text{openmp}$ ,  $-\text{fma}-/\text{no-fma}$  $\mathcal{L}^{\mathcal{A}}$
	- PGI: -tp haswell, -mp, -fast, -Mipa=fast, inline, -i8  $\overline{\mathbb{R}}$
- Gdy pojawią się problemy należy je zgłosić przez PLGrid Helpdesk  $\mathcal{L}_{\mathcal{A}}$ 
	- https://helpdesk.plgrid.pl/  $\mathcal{L}_{\mathcal{A}}$
	- helpdesk@plgrid.pl $\overline{\mathbb{R}}$

## Gaussian

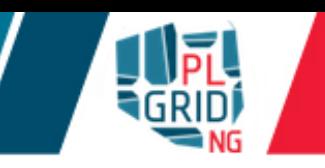

### **plgrid/apps/gaussian**

- Wersje dostępne na klastrze Prometheus  $\mathcal{L}^{\mathcal{A}}$ 
	- g09.C.01, g09.D.01 , g09.E.01  $\mathbb{R}^{\mathbb{Z}}$
- Użycie  $\mathcal{L}_{\mathcal{A}}$ 
	- module add plgrid/apps/gaussian/<version>  $\mathcal{L}_{\mathcal{A}}$
	- g09 input.gjf  $\Box$
- Uwagi  $\mathcal{L}_{\mathcal{A}}$ 
	- duża ilość zaimplementowanych schematów obliczeń (w tym wiele funkcjonałów DFT)  $\mathcal{L}^{\mathcal{L}}$
	- rozpowszechnione użycie w środowisku naukowym  $\overline{\phantom{a}}$
	- prosta składnia plików wejściowych  $\mathcal{L}^{\mathcal{A}}$ 
		- należy podawać ilość wykorzystywanych rdzeni w pliku wejściowym (%NProcShared=)  $\overline{\phantom{a}}$
- Ograniczenia użycia  $\mathcal{L}_{\mathcal{A}}$ 
	- tylko tryb SMP (do 24 rdzeni @Prometheus, bo obliczenia na jednym węźle) Į.

## hem

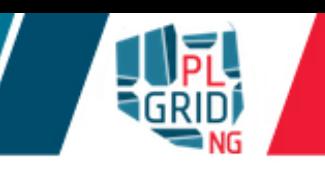

### **plgrid/apps/qchem**

- Wersje dostępne na klastrze Prometheus  $\mathcal{L}_{\mathcal{A}}$ 
	- $4.3, 4.4.1$
- Użycie  $\mathbb{R}^3$ 
	- module add plgrid/apps/qchem/<version>  $\mathcal{L}_{\mathcal{A}}$
	- qchem -nt <number of cores> input.inp output.out  $\mathcal{L}_{\mathcal{A}}$
- Uwagi  $\mathbb{R}^3$ 
	- duża ilość zaimplementowanych schematów obliczeń (w tym wiele funkcjonałów DFT)  $\overline{\mathbb{R}^n}$ 
		- Constrained DFT  $\mathbf{r}$
	- prosta składnia plików wejściowych  $\mathcal{L}_{\mathcal{A}}$
- Ograniczenia użycia  $\mathbb{R}^3$ 
	- tylko tryb SMP (do 24 rdzeni @Prometheus, bo obliczenia na jednym węźle)  $\overline{\mathbb{R}}$ 
		- tryb wielowęzłowy MPI w przygotowaniu  $\mathbb{R}^{\mathbb{Z}}$

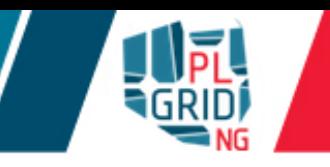

### **plgrid/apps/adf**

- Wersje dostępne na klastrze Prometheus  $\mathcal{L}^{\mathcal{A}}$ 
	- 2013.01, 2014.07, 2014.10 , 2016.102  $\overline{\mathbb{Z}}$
- Użycie  $\mathbb{R}^3$ 
	- module add plgrid/apps/adf/<version>  $\mathcal{L}_{\mathcal{A}}$
	- adf < input.in >& output.log  $\mathcal{L}_{\mathcal{A}}$
- Uwagi  $\mathcal{L}_{\mathcal{A}}$ 
	- używa baz STO  $\mathcal{L}^{\mathcal{A}}$
	- szeroko stosowany w badaniach związków metaloogranicznych  $\mathcal{L}^{\mathcal{A}}$ 
		- Zeroth Order Regular Approximation (ZORA)  $\mathbb{R}^{\mathbb{Z}}$
	- prosta składnia plików wejściowych  $\mathcal{L}_{\mathcal{A}}$
	- moduł COSMO-RS  $\mathbb{R}^3$
	- dobre narzędzia do analizy wyników (NBO, NOCV, ETS)  $\mathcal{L}^{\mathcal{A}}$
	- ADFView GUI do wizualizacji wyników  $\overline{\mathbb{R}}$

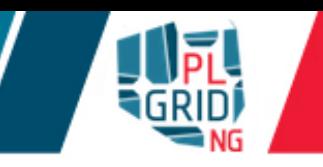

### **plgrid/apps/turbomole**

- Wersje dostępne na klastrze Prometheus  $\mathcal{L}^{\mathcal{A}}$ 
	- 7.0, 7.0.1, 7.1  $\overline{\mathbb{Z}}$
- Użycie  $\mathbb{R}^3$ 
	- module add plgrid/apps/turbomole/<version>  $\mathcal{L}_{\mathcal{A}}$
	- przygotowanie oblczeń przez skrypty pomonicze (i.e.  $x2t$ , define, cosmoprep)  $\mathbb{R}^3$
	- poszczególne obliczenia uruchamiane skryptami (i.e. dscf, ridft, ricc2, jobex,  $\mathcal{L}^{\mathcal{L}}$ aofroce, eqrad, riper)
	- Uwagi

 $\mathcal{L}$ 

- szybkie obliczenia I dobre skalowanie z wielkością układu  $\mathcal{L}_{\mathcal{A}}$
- obliczenia DFT dla układów periodycznych  $\mathbb{R}^3$
- dobre zrównoleglenie L.

## Molpro

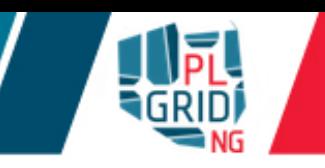

### **plgrid/apps/molpro**

- Wersje dostępne na klastrze Prometheus L.
	- 2012.1.24, 2015.1.4, 2015.1.11  $\mathbb{Z}^2$
- Użycie  $\mathbb{R}^3$ 
	- module add plgrid/apps/molpro/<version>  $\mathcal{L}_{\mathcal{A}}$
	- molpro [options] input.inp  $\mathcal{L}_{\mathcal{A}}$
	- --single-helper-server dla zadań na wielu węzłach i wymaganej dużej pamięci  $\mathbb{R}^3$
- Uwagi  $\mathbb{R}^3$ 
	- Obliczenia stanów wzbudzonych i.a metodami MCSCF/CASSCF, CASPT2, MRCI, or FCI,  $\overline{\mathbb{R}}$
	- dobre zrównoleglenie metod post-HF, w tym MP2-F12, CCSD(T)-F12  $\overline{\mathbb{R}}$

#### **plgrid/apps/schrodinger**

- Wersje dostepne na klastrze Prometheus  $\mathcal{L}^{\mathcal{A}}$ 
	- $2015-3$ ,  $2016-1$ ,  $2016-3$  (in preparation) L.
- Użycie  $\mathcal{L}_{\mathcal{A}}$ 
	- module add plgrid/apps/schroedinger/<version>  $\mathcal{L}_{\mathcal{A}}$
	- jaguar run [options] input.inp  $\mathcal{L}_{\mathcal{A}}$
- Uwagi  $\mathcal{L}_{\mathcal{A}}$ 
	- Wysokiej jakości startowa struktura elektronowa dla układów z metalami przejściowymi  $\mathcal{L}^{\mathcal{A}}$
	- efekty solwatacyjne z wykorzystaniem metody pola reakcyjnego (SCRF)  $\overline{\phantom{a}}$
	- Maestro zaawansowane GUI  $\mathcal{L}_{\mathcal{A}}$
	- automatyzacja zadań poprzez skrypty Pythona  $\mathbb{R}^3$
	- inne programy dostępne w ramach pakietu SMDDS i.a. Desmond, Glide, Qsite, QSAR  $\mathbb{R}^2$
- Ograniczenia użycia  $\mathcal{L}_{\mathcal{A}}$ 
	- tylko tryb SMP (do 24 rdzeni @Prometheus, bo obliczenia na jednym węźle)

### Terachem

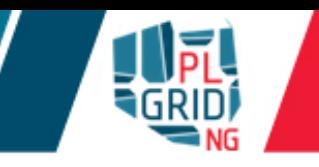

### **plgrid/apps/terachem**

- Wersje dostępne na klastrze Prometheus  $\mathcal{L}^{\mathcal{L}}$ 
	- 1.9
- Użycie  $\mathcal{L}^{\mathcal{A}}$ 
	- module add plgrid/apps/terachem/<version>  $\mathcal{L}_{\mathcal{A}}$
	- \$TERACHEMRUN input.inp > output.log  $\overline{\phantom{a}}$
- Uwagi  $\mathcal{L}_{\mathcal{A}}$ 
	- szybkie obliczenia wykorzystujące GPGPUs  $\mathbb{R}^n$
	- HF, DFT, TD-DFT oraz symulacje MD  $\mathcal{L}_{\mathcal{A}}$
- Ograniczenia użycia  $\mathcal{L}_{\mathcal{A}}$ 
	- tylko na węzłach z GPGPUs (opcja systemu kolejkowego --gres=gpu [: count])  $\mathcal{L}_{\mathcal{A}}$

# Niedoida

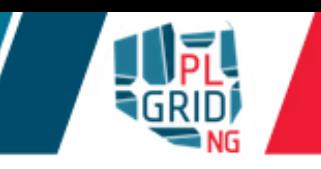

### **plgrid/apps/niedoida**

- Wersje dostępne na klastrze Prometheus  $\mathbb{R}^3$ 
	- $0.5.3$  (0.6 w przygotowaniu)  $\mathbf{I}$
- Użycie  $\mathcal{L}^{\mathcal{A}}$ 
	- module add plgrid/apps/niedoida  $\mathcal{L}_{\mathcal{A}}$
	- niedoida --no-cores=XX input.inp  $\mathcal{L}_{\mathcal{A}}$
- Uwagi  $\mathcal{L}_{\mathcal{A}}$ 
	- HF, DFT (with DF and RI), TD-DFT oraz Dressed TD-DFT  $\mathbb{Z}^2$
	- znaczące usprawnienia w wersji 0.6  $\overline{\mathbb{R}}$ 
		- HF, DFT obliczenia na GPGPUs  $\mathbb{R}^2$

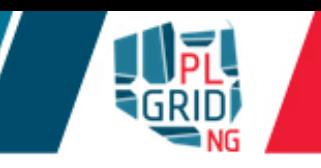

### **plgrid/apps/cp2k**

- Wersje dostępne na klastrze Prometheus  $\overline{\mathbb{Z}}$ 
	- $2.6.1$  (3.0. $x$  w przygotowaniu)  $\mathbf{L}$
- Użycie  $\overline{\mathcal{L}}$ 
	- module add plgrid/apps/niedoida  $\overline{\mathcal{A}}$
	- \$CP2K\_RUN -i geopt.inp  $\mathcal{L}$
- Uwagi  $\mathcal{L}_{\mathcal{A}}$ 
	- FF, HF, DFT and MP2 dla systemów periodycznych  $\overline{\mathbb{Z}}$
	- symulacje MD  $\mathcal{L}_{\mathcal{A}}$

- Użytkownik komunikuje się z systemem kolejkowym za pomocą komend PBS p.
	- **qsub** umieszcza zadanie w kolejce
	- $q$ stat wyświetla status zadań
	- **qdel** usuwa zadanie z kolejki
	- qalter zmiana parametrów zakolejkowanego zadania
- Każde zadanie w systemie kolejkowym ma swój własny, unikalny identyfikator zadania tzw. T. jobID

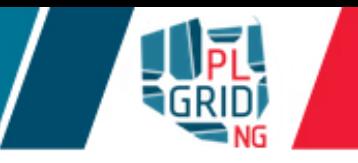

- Do umieszczenia zadania w kolejce systemu kolejkowego służy komenda  $qsub$  $\overline{\mathbb{R}^n}$
- Komendy opisujące wykonywane zadanie mogą być zebrane w tzw. skrypt  $\mathcal{L}_{\mathcal{A}}$ uruchomieniowy i przekazywane systemowi kolejowemu poleceniem

qsub skrypt

**Przykładowy skrypt** 

```
#!/bin/env bash
```
# Commands that will be run after start of the job echo "Computation started on work node: "; hostname

```
module add plgrid/apps/matlab
```

```
matlab -nodisplay <matlab.in >matlab.out
```
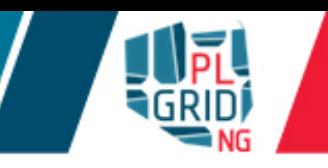

Do sprawdzania statusów zadań w systemie kolejkowym służą komendy gstat lub zeusjobs

Statusy zadań:

- zakolejkowane O  $\mathcal{L}_{\mathcal{A}}$
- działające R  $\overline{\mathbb{R}}$

#### Dodatkowe przydatne filtry

- qstat –u \$USER informacja o zadaniach użytkownika \$USER  $\overline{\phantom{a}}$
- $qstat$  –n  $\langle jobID \rangle$  informacja o węzłach przydzielonych zadaniu  $\overline{\mathbb{R}}$
- qstat  $-q$  ogólna sytuacja na klastrze  $\overline{\mathbb{R}}$
- zeus-jobs -e- lub zeus-jobs -e+ sortowanie po wydajności  $\overline{\mathbb{Z}}$
- $zeus-jobs -w zadania o niskiej wydajności$  $\mathcal{L}^{\mathcal{A}}$
- $zeus-jobs -f$   $($ ) szczegółowe informacje o zadaniach  $\mathbb{R}^3$
- zeus-jobs  $-h$  wyświetlenie pomocy L.

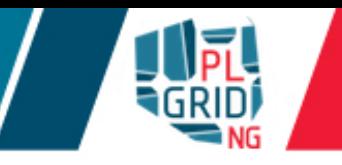

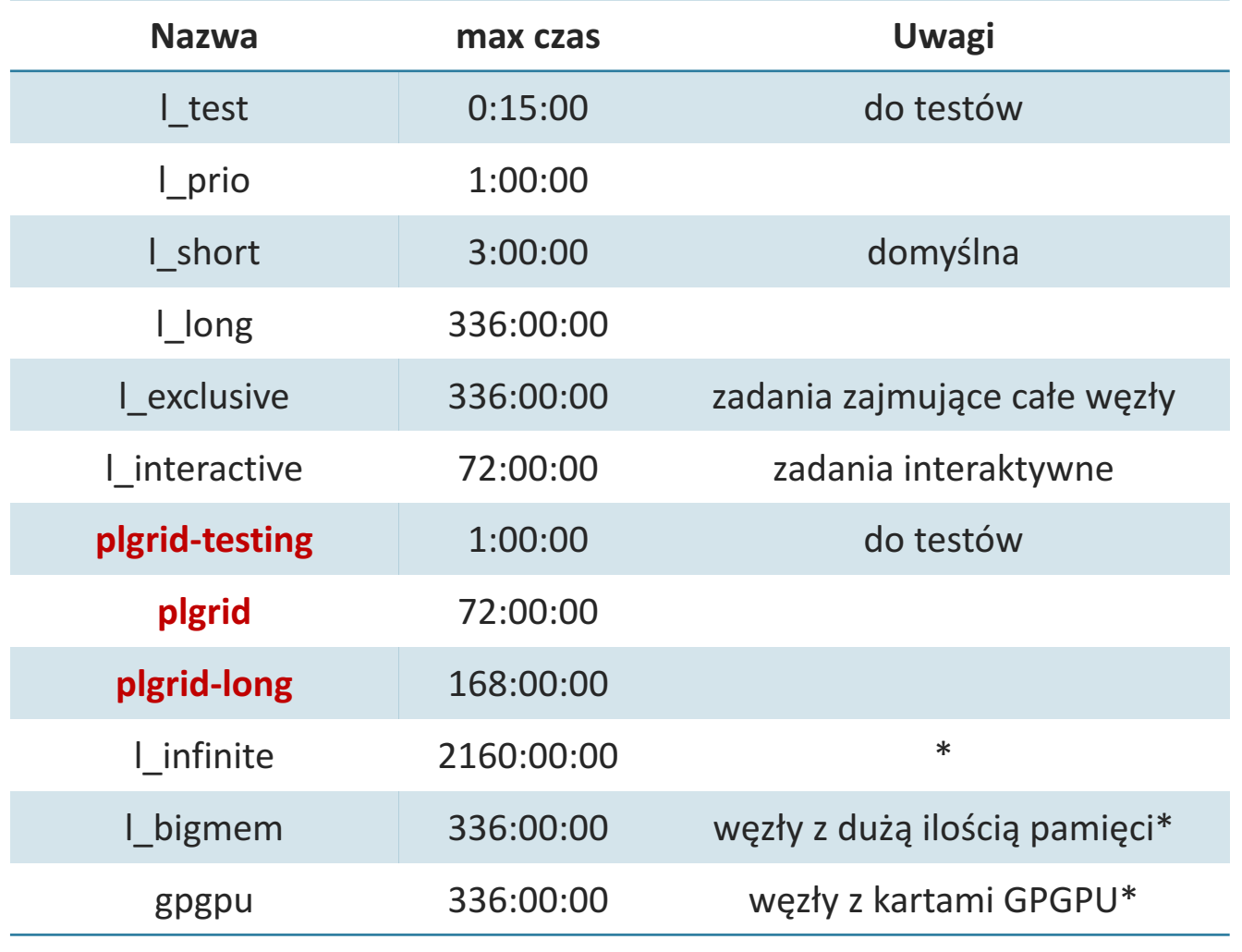

\* dostęp na żądanie

qstat –Q –f <nazwa-kolejki> – szczegółowe parametry kolejki qstat <nazwa kolejki> - wyświetlenie zadań w konkretnej kolejce

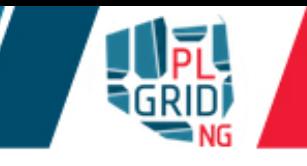

#!/bin/env bash # Commands that will be run after start of the job echo "Computation started on work node: "; hostname module add plgrid/apps/gaussian g09 h2o.gjf

Opcje PBS pozwalają dostarczyć systemowi kolejowemu informacje o zasobach, które  $\overline{\phantom{a}}$ zadanie zmierza zużyć. Sposób wywołania:

**w** linii polecen polecenia qsub [opcje PBS]

**w** początkowych linijkach skryptu uruchomieniowego poprzedzone dyrektywą #PBS

Opcje wyspecyfikowane w linii poleceń nadpisują opcje podane w skrypcie  $\mathcal{L}^{\mathcal{A}}$ 

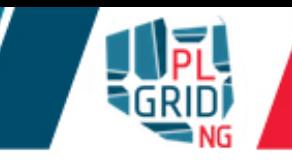

#!/bin/env bash

```
# Commands that will be run after start of the job
echo "Computation started on work node: "; hostname
```

```
module add plgrid/apps/gaussian
```

```
echo "Current working directory:"; pwd
# Changing directory to one from which PBS script was stated 
(where inputs should be stored)
cd $PBS_O_WORKDIR
echo "Current working directory:"; pwd
g09 h2o.gjf
```
Skrypt zadania zawsze rozpoczynany jest w katalogu \$HOME na węźle obliczeniowym  $\mathbb{R}^3$ (WN). Przejście do katalogu, z którego wysłano skrypt jest możliwe dzięki zmiennej PBS O WORKDIR

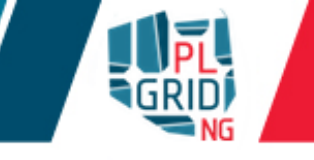

SLURM udostępnia zmienne środowiskowe ułatwiające obliczenia  $\overline{\mathcal{L}}$ 

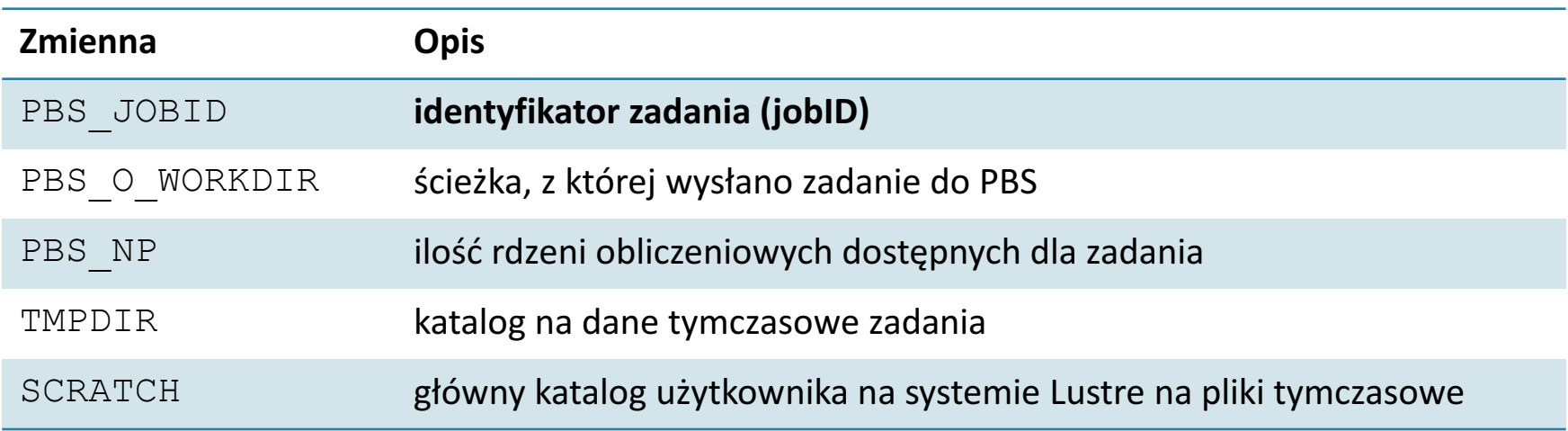

Dodatkowo, gdy moduł tools/scratch jest załadowany J.

> ■ SCRATCHDIR – katalog utworzony dla zadania na na systemie Lustre na pliki tymczasowe

- Polecenie  $qsub$  posiada wiele opcji, które dodatkowo opisują zadanie obliczeniowe Ū
	- $\bullet$ -q kolejka definiuje kolejkę
	- $\blacksquare$  -N nazwa ustawia nazwę zadania
	- $-I$  zgłasza, że zadanie będzie interaktywne
	- $\blacksquare$  -X włącza przenoszenie trybu graficznego przez protokół X11
	- $\blacksquare$  zasób informuje o ilości zasobów potrzebnych zadaniu
	- $\blacksquare$  -t n-m, k, 1 uruchamia zadania tablicowe o numerach od n do m oraz k i 1
	- $\blacksquare$  -M  $\leq$ user's e-mail> notyfikacje mailowe
	- $\blacksquare$  -m bea informacje kiedy notyfikacje mają być wysyłane: na początku (b), końcu (e) lub przy błędzie wykonania  $(a)$
	- $\blacksquare$  -A grantID informacje o wykorzystywanym grancie obliczeniowym (gdy pominięte będzie wybrany domyślny)
- Gdy opcja  $-q$  jest pominięta zadanie zostanie włożone do kolejki domyślnej (1 short na  $\mathcal{L}_{\mathcal{A}}$ klastrze Zeus)

```
#!/bin/env bash
##### Max amount of RAM requested by job
#PBS -l mem=1gb
##### Wall time requested by job
#PBS -l walltime=10:00
##### Queue name
#PBS -q l_prio
##### Name of job in queuing system
#PBS -N g09.ethanol
# Set environment for default Gaussian default version
module add plgrid/apps/gaussian
# Scratch directory for job
echo "Temporary files stored in" $GAUSS_SCRDIR
# Changing directory to one from which PBS script was stated
cd $PBS_O_WORKDIR
# Commands to start computations
g09 ethanol.gjf
# Deleting temporary files
rm -rf $GAUSS_SCRDIR
```
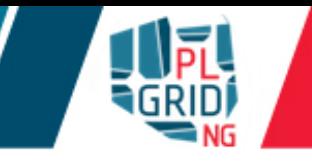

Zgłaszanie wymagań zadania (poprzez opcje  $-l$ )  $\overline{\mathbb{Z}}$ 

- $\blacksquare$  walltime maksymalny czas wykonania zadani
- $\blacksquare$  nodes=x:  $ppn=y i\log f$ ówęzłów oraz rdzeni obliczeniowych na węzeł
- $m$ em ilość pamięci dostępnej dla zadania
- $\blacksquare$  pmem ilość pamięci dostępnej na poszczególny rdzeń obliczeniowy
- Parametry powinny być przekazywane w formie "parametr=wartość" i oddzielone przecinkami L.  $np.$  qsub  $-l$  walltime=10:00:00,nodes=1:ppn=12,mem=12qb

```
Formaty
```

```
czashhh:mm:ss
pamięć b, kb (=1024b), mb (=1024kb), gb (=1,024mb)węzły	obliczeniowe	nodes=ilość-węzłów:ppn=liczba-rdzeni-na-
wezet:właściwości(np.nodes=2:ppn=12 - dwa wezły po dwanaście rdzeni)
```
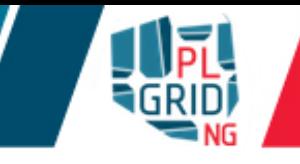

```
#!/bin/env bash
##### Max amount of RAM requested by job
#PBS -l mem=1gb
##### Amount of nodes=x:cores=y requested by job 
#PBS -l nodes=1:ppn=12
##### Wall time requested by job
#PBS -l walltime=10:00
##### Queue name
#PBS -q l_prio
##### Name of job in queuing system
#PBS -N g09.ethanol
# Set environment for default Gaussian default version
module add plgrid/apps/gaussian
# Scratch directory for job
echo "Temporary files stored in" $GAUSS_SCRDIR
# Changing directory to one from which PBS script was stated
cd $PBS_O_WORKDIR
# Commands to start computations
g09 ethanol.gjf
```

```
# Deleting temporary files
```

```
rm -rf $GAUSS_SCRDIR
```
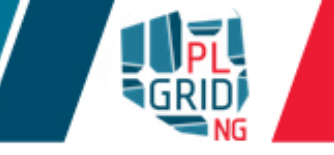

komenda qdel komis służy do usuwania zadań z systemu kolejkowego  $\mathbb{R}^2$ 

qdel <JobID>

- Zadania, które są zawieszone, a nie można ich usunąć poleceniem scancel należy zgłaszać  $\mathbb{R}^2$ poprzez Helpdesk PLGrid
	- https://helpdesk.plgrid.pl
	- helpdesk@plgrid.pl
Do zmian parametrów zadań w systemie kolejkowym służy komenda  $q$ alter  $\mathbb{R}^2$ 

qalter <jobID> [zmieniane\_parametry]

## Przykładowe zastosowania  $\overline{\mathbb{R}}$

qalter <jobID> -l nodes=x:ppn=y qalter <jobID> -l walltime=hhh:mm:ss qalter <jobID> -N nowa\_nazwa\_zadania

qalter nie może zmieniać kolejki zadania oraz modyfikować parametrów  $\overline{\mathcal{C}}$ uruchomionego zadania

- Praca interaktywna na klastrze powinna być wykonywana na węzłach obliczeniowych  $\overline{\phantom{a}}$ wykorzystując zadania interaktywne
	- qsub –I
	- $\Box$  qsub –I –X by przesyłać tryb graficzny protokołem X11
- Kolejka  $1$  interactive jest dedykowana do pracy iteraktywnej  $\mathbb{R}^2$
- W przypadku użycia trybu graficznego należy pamiętać  $\overline{\phantom{a}}$

 $\bullet$  zalogowaniu się na klaster z użyciem przekierowania wyświetlania X11 (np.  $\text{ssh}$  $-Y$  -C login@serwer; w PuTTy "Enable X11 Forwarding") ■włączeniu serwera X11 na maszynie, z której następuje logowanie

Nie wolno wykonywać żadnych obciążających operacji na węźle dostępowym (UI) klastra  $\overline{\phantom{a}}$ 

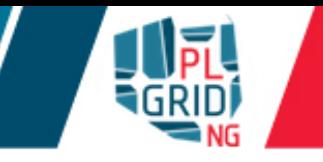

**zadania macierzowe umożliwiają zakolejkowanie wielu zadań jednym wykonaniem** polecenia qsub

```
qsub –t n-m,k,l script.pbs (np. qsub –t 0-9 lub	qsub –t 
2,4,7)
```
Wszystkie zadania w mają tą samą wartość zmiennej PBS  $\circ$  WORKDIR, ale są  $\overline{\phantom{a}}$ identyfikowane przez zmienną \$PBS\_ARRAYID

```
#!/bin/env bash
#PBS - t 0-4, 9#PBS -l walltime=5:00
OUTPUTDIR=$PBS_O_WORKDIR/${PBS_JOBID%%\[*}
mkdir -p $OUTPUTDIR
cd $TMPDIR
hostname > job.$PBS_ARRAYID
mv job.$PBS_ARRAYID $OUTPUTDIR
```
qstat  $-t$  – pokazuje wszystkie zadania należące do macierzy podczas listowania zadań zakolejkowanych w systemie kolejkowym

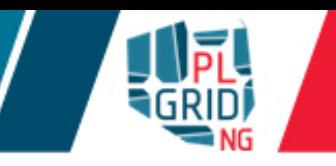

zeus-jobs i zeus-jobs-history mogą służyć do sprawdzania wydajności zadań zużycie cykli CPU

- maksymalne zużycie pamięci
- $\Box$  zeus-jobs dla zadań zakolejkowanych i uruchomionych
- zeus-jobs-history historyczne dane dla zadań zakończonych
- Przykłady użycia zeus-jobs\*  $\overline{\mathbb{R}}$ 
	- szeus-jobs -e- lub zeus-jobs -e+ sortowanie po efektywności zadań
	- $\bullet$  zeus-jobs  $-w$ -zadania o niskiej wydajności
	- u zeus-jobs -f (<jobID>) szczegółowe informacje o zadaniach <jobID>
	- **zeus-jobs** -h-ekran pomocy

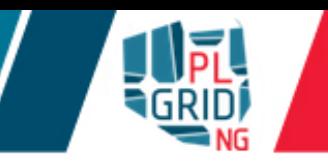

- Zadanie wsadowe PBS jest uruchamianie w katalog domowym użytkownika \$HOME na węźle  $\mathcal{L}^{\mathcal{A}}$ obliczeniowym. Dostęp do katalogu, z którego skrypt został umieszczony w systemie kolejkowym, zapewnia zmienna PBS\_O\_WORKDIR
- Dla każdego zadania tworzone są automatycznie pliki zawierające  $\mathcal{L}_{\mathcal{A}}$ 
	- standardowe wyjście nazwa.o<JobID>  $\overline{\mathbb{R}^n}$
	- standardowe wyjście błędów nazwa.e<JobID>  $\mathcal{L}_{\mathcal{A}}$
	- Powyższe pliki nie powinny być bardzo duże (nie więcej niż kilka MB) i są dostępne  $\mathcal{L}^{\mathcal{L}}$ dopiero po zakończeniu zadania
- Gdy polecenia w skrypcie przekierowują dużą ilość danych na standardowe wyjścia należy  $\mathcal{L}$ wyspecyfikować jawnie przekierowanie do pliku
	- **•** standardowe wyjście komenda > plik.out
	- standardowe wyjście błędów komenda 2> plik.err
	- oba strumienie komenda &> plik.log

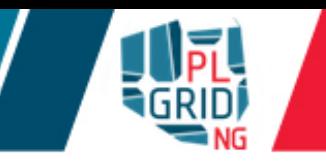

- Przy specyfikacji każdego zadania należy zawsze  $\mathbb{R}^3$ 
	- **•** specyfikować maksymalny czas wykonania walltime
	- unikać stosowania kolejki 1 infinite
	- **•** specyfikować ilość pamięci wykorzystywanej mem (lub pmem)
	- tworzyć pliki zapisujące kroki obliczeń umożliwiające restart (tzw. checkpointy)
	- w przypadku zadań zrównoleglonych zajmować całe węzły obliczeniowe, zalecana kolejka l\_exclusive
	- gdy zadanie przekierowuje dużą ilość danych na standardowe wyjścia należy wyspecyfikować jawnie przekierowania do pliku
	- środowisko obliczeniowe aplikacji i bibliotek ładować komendą module
	- **•** nie ładować modułów w plikach startowych powłok (np. . bashrc)

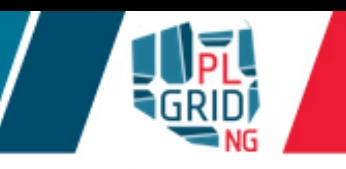

- **nie wykorzystywać do obliczeń** \$HOME i \$STORAGE gdy obliczeniowa o dużym I/O  $\mathcal{L}_{\mathcal{A}}$ 
	- używać katalogów na pliki tymczasowe tzw. scratch T.
		- lokalne dyski scratch (zmienna \$TMPDIR)  $\overline{\phantom{a}}$ 
			- dostęp do danych tylko z jednego węzła  $\overline{\mathbb{R}^n}$
			- duża liczba operacji odczytu/zapisu małych porcji danych (<<1MB na zapis/odczyt)  $\overline{\mathbb{R}^n}$
			- nieduże pliki (do ~5 GB na węzeł)  $\overline{\mathbb{R}}$
		- rozproszony zasób scratch (Lustre; \$SCRATCH oraz \$SCRATCHDIR)
			- dostęp do danych z wielu węzłów  $\overline{\phantom{a}}$
			- duże pliki tymczasowe (10+GB)  $\mathcal{L}^{\mathcal{A}}$
			- duże jednorazowe odczyty/zapisy (1+MB)  $\mathcal{L}^{\mathcal{A}}$
			- potrzebny podgląd w trakcie wykonywania  $\overline{\mathbb{R}}$
- **czyścić** katalogi z plikami tymczasowymi po obliczeni  $\mathcal{L}_{\mathcal{A}}$

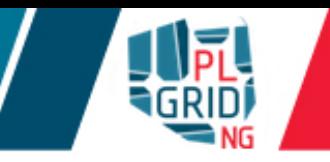

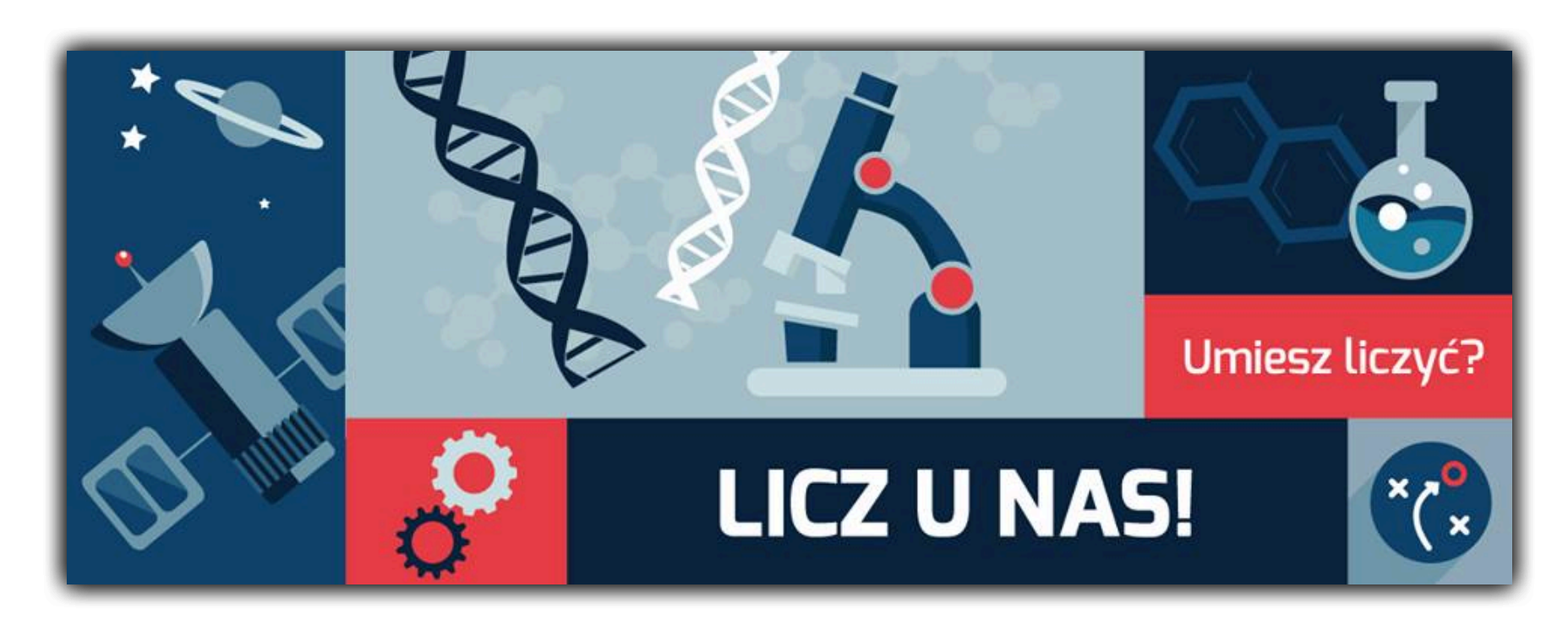

Rejestracja: https://portal.plgrid.pl

helpdesk@plgrid.pl

+48 12 632 33 55 wew. 312